# HCPSS Connect

Parent Conference Registration

Howard County Public School System © Data Management © Document: SYN073 © Revision Date: 10/27/2020

**!**=Warning **(**)=Timesaver **|**=Note

## **Register for a Conference**

- 1. Log into HCPSS Connect.
- 2. In the Navigation pane, select **Conference** and click the **Parent Scheduled Conferences** link in the top right corner to schedule conferences.

| Home                                           | Conference                                                                                                    |                 |                                                         |                                                          |                                                          |  |  |  |
|------------------------------------------------|----------------------------------------------------------------------------------------------------|-----------------|---------------------------------------------------------|----------------------------------------------------------|----------------------------------------------------------|--|--|--|
| Messages                                       |                                                                                                    |                 |                                                         | Summa                                                    | ry Parent Scheduled Conferences                          |  |  |  |
| Calendar  Calendar  Class Schedule  Conference | Parent teacher conference scheduling         Williams, Harold           US History-GT         Us History-GT           Iocation: my class - 11/23/2020 11:15 AM         Smith, Mary           Spatish II - Honors         Spatish II - Honors |                 |                                                         |                                                          |                                                          |  |  |  |
| Course History                                 | location: my class - 11/23/2020 9:00 AM<br>Howe, John<br>Band-Symphonic/March<br>location: my class - 11/23/2020 11:00 AM                                                                                                    |                 |                                                         |                                                          |                                                          |  |  |  |
| A <sup>+</sup> <sub>O</sub> Report Card        | Email Schedule                                                                                                    |                 |                                                         |                                                          |                                                          |  |  |  |
| School Information                             | Available Dates:                                                                                                    |                 |                                                         |                                                          |                                                          |  |  |  |
| Student Info                                   | Monday, 11/23/2020 Tuesday, 11/24/2020                                                                                                    |                 |                                                         |                                                          |                                                          |  |  |  |
| More Options (Family File, Report Cards, etc.) | Parent Scheduled Conferences                                                                                                    |                 |                                                         |                                                          |                                                          |  |  |  |
|                                                | 11/23/2020                                                                                                    | Conference Time | Williams, Harold<br>US History-GT<br>location: my class | Smith, Mary<br>Spanish II - Honors<br>Iocation: my class | Howe, John<br>Band-Symphonic/March<br>location: my class |  |  |  |
|                                                | Monday, 11/23/2020                                                                                                    | 9:00 AM         | Unavailable                                             | Selected conference time                                 | -                                                        |  |  |  |
|                                                | Monday, 11/23/2020                                                                                                    | 9:15 AM         | Unavailable                                             | -                                                        | -                                                        |  |  |  |
|                                                | Monday, 11/23/2020                                                                                                    | 9:30 AM         | Unavailable                                             | -                                                        | -                                                        |  |  |  |

- 3. Select a time option for each class listed. The conference will be saved automatically. Once you select a time option, all other time options for that class will become unavailable.
- 4. To select a different time option, clear the first checkbox and select a new option.
- 5. If you have more than one child, select the next child in the top left corner.
- **NOTE**: Keep in mind the conference times you selected for your first child when selecting conference times for any additional children.

#### **Schedule Conference Time for Secondary School**

If your child attends a second school for additional courses, e.g., Applied Research Laboratory or a synchronous class in the Digital Education Program, conferences are scheduled on a separate screen.

- 1. In the Navigation Panel, select More Options (Family File, Report Card, etc.).
- 2. Click the **Conference Scheduling (View or Schedule ARL/DigEd)** link. A page displays the conference times available for your child.
- 3. Select a time option for each class listed. The conference will be saved automatically.

| Date                          | Section               | Conference<br>Time | Teacher | Select                   | Location |
|-------------------------------|-----------------------|--------------------|---------|--------------------------|----------|
| November 23, 2020<br>(Monday) | Comptr<br>Netwrk I-GT | 9:00 AM            |         | Selected conference time | my class |

4. If your child is more than one secondary program, select the additional program in the dropdown list at the top of the page.

### **View Conference Schedule for All Schools**

- 1. In the Navigation Panel, select More Options (Family File, Report Card, etc.).
- 2. Click the Conference Scheduling (View or Schedule ARL/DigEd) link.
- 3. Click the **View My Conference Schedule** link in the left panel. A page displays listing all of the conferences for your children.

| Howard<br>County                                                 | ≡ £.                                                       |                           |  |  |  |  |
|------------------------------------------------------------------|------------------------------------------------------------|---------------------------|--|--|--|--|
| Menu Navigation                                                  | Conference Schedule                                        |                           |  |  |  |  |
| ★ HR/Trans/POS Pin ★ Attendance                                  | Scheduled Conferences                                      |                           |  |  |  |  |
| Conference Scheduling ARL/Homewood/Digital E                     | Monday - November 23, 2020                                 |                           |  |  |  |  |
| View My Conference Sche                                          | Morris, Brenda Kay                                         |                           |  |  |  |  |
| () Summer School Schedule                                        | 9:00 AM 11:00 AM                                           | 11:15 AM                  |  |  |  |  |
| <ul> <li>School Directory</li> <li>Student Technology</li> </ul> | Teacher: Smith, Mary 1 Teacher: Howe, John                 | Teacher: Williams, Harold |  |  |  |  |
| Kindergarten Prior Care                                          | Section: Spanish II - Honors Section: Band-Symphonic/March | Section: US History-GT    |  |  |  |  |
| A ESOL Signatures                                                | Location: my class Location: my class                      | Location: my class        |  |  |  |  |

# Join a Meeting

To attend the Parent Teacher Conferences, click on this Canvas link and follow the instructions in the **Join a Meeting** section.

#### https://hcpss.instructure.com/courses/77796/pages/gsuite-google-meet

This section describes how to join a meeting using a Google Meet Nickname/Code or a Google Meet link.

| ~            | Expand All Collapse All                       |  |  |  |  |
|--------------|-----------------------------------------------|--|--|--|--|
| •            | <ul> <li>Technology Considerations</li> </ul> |  |  |  |  |
| •            | Google Meet Grid View & Nod Chrome Extension  |  |  |  |  |
| $ \bigcirc $ | Joining a Meeting                             |  |  |  |  |
| •            | Additional Resources                          |  |  |  |  |

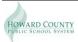